# **Packet Tracer: Ping y rastreo para probar rutas**

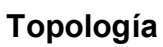

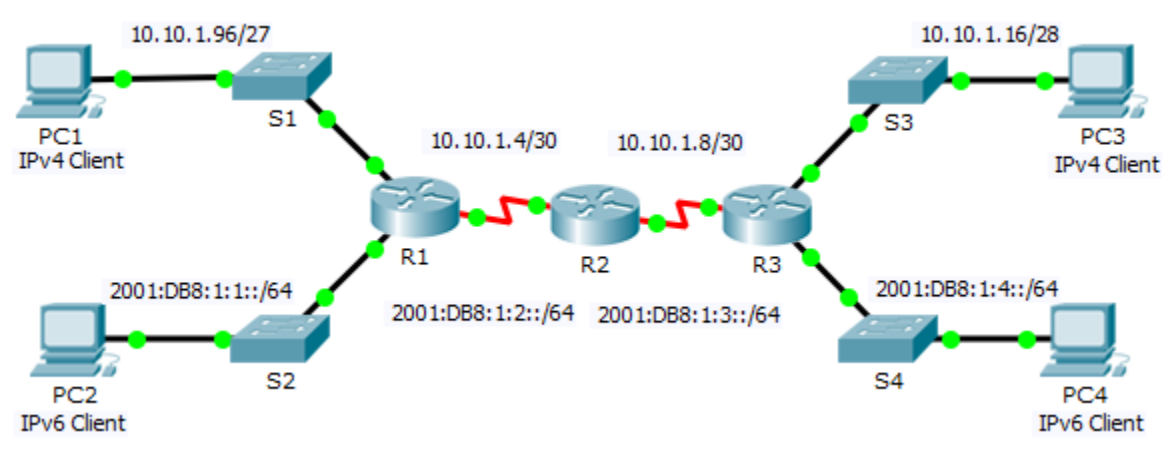

#### **Tabla de direccionamiento**

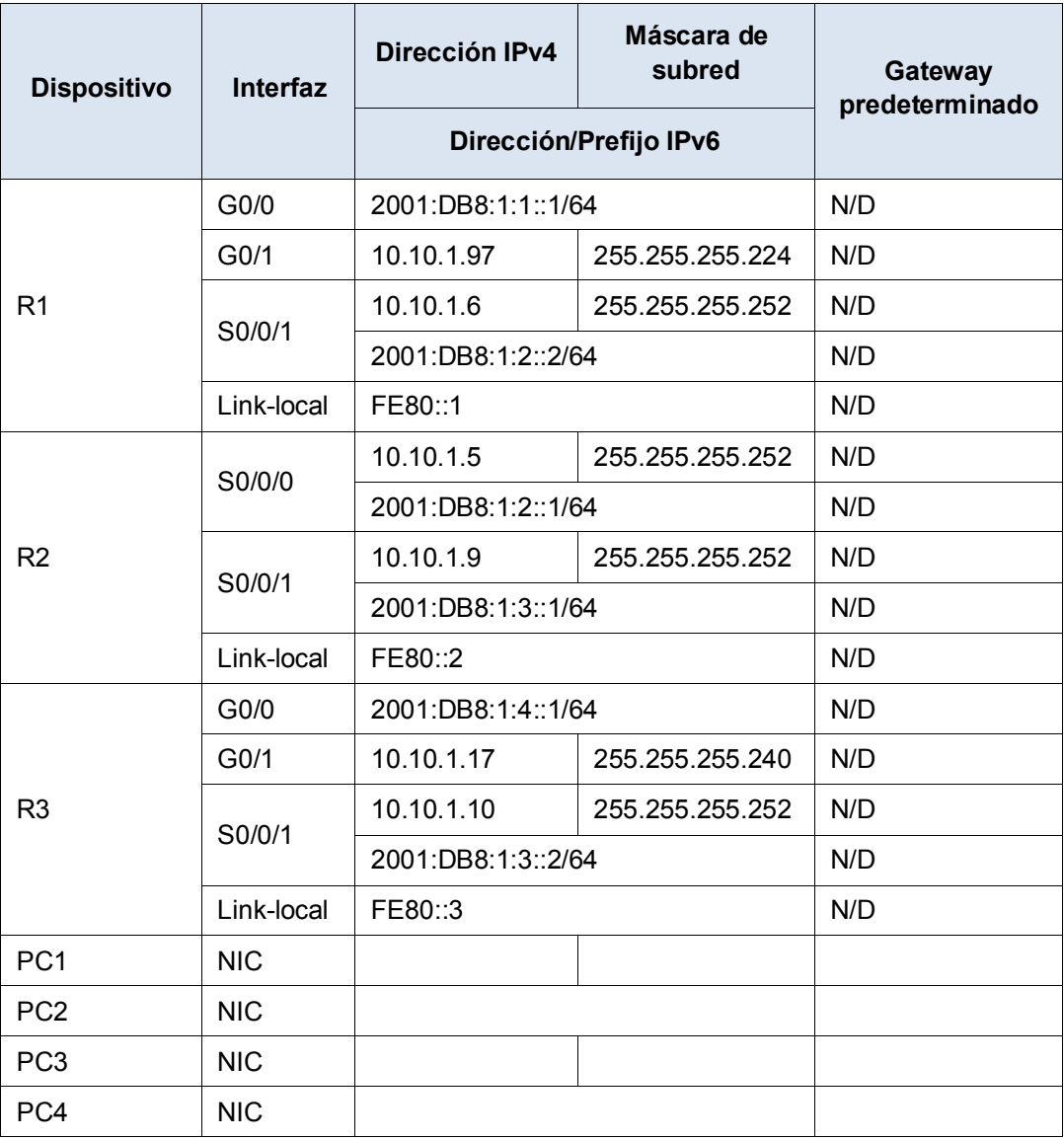

### **Objetivos**

**Parte 1: Probar y restaurar la conectividad IPv4**

**Parte 2: Probar y restaurar la conectividad IPv6**

#### **Situación**

En esta actividad, hay problemas de conectividad. Además de reunir y registrar información acerca de la red, localizará los problemas e implementará soluciones razonables para restaurar la conectividad. **Nota:** La contraseña de EXEC del usuario es **cisco**. La contraseña de EXEC privilegiado es **class**.

## **Parte 1:Probar y restaurar la conectividad IPv4**

#### **Paso 1: Utilizar los comandos ipconfig y ping para verificar la conectividad.**

- a. Haga clic en **PC1** y en la ficha **Desktop** (Escritorio) > **Command Prompt** (Símbolo del sistema).
- b. Introduzca el comando **ipconfig /all** para obtener la información de IPv4. Complete la **tabla de direccionamiento** con la dirección IPv4, la máscara de subred y el gateway predeterminado.
- c. Haga clic en **PC3** y en la ficha **Desktop** (Escritorio) > **Command Prompt** (Símbolo del sistema).
- d. Introduzca el comando **ipconfig /all** para obtener la información de IPv4. Complete la **tabla de direccionamiento** con la dirección IPv4, la máscara de subred y el gateway predeterminado.
- e. Pruebe la conectividad entre la **PC1** y la **PC3**. El ping debe fallar.

#### **Paso 2: Localizar el origen de la falla de conectividad.**

- a. En la **PC1**, introduzca el comando necesario para rastrear la ruta a la **PC3**. ¿Cuál es la última dirección IPv4 a la que se llegó correctamente? \_\_\_\_\_\_\_\_\_\_\_\_\_\_\_\_\_\_\_\_\_\_\_\_\_\_\_\_\_\_\_\_\_\_\_\_\_\_\_\_\_\_\_\_\_\_\_\_\_\_
- b. El rastreo finaliza después de 30 intentos. Presione **Ctrl**+**C** para detener el rastreo antes de los 30 intentos.
- c. En la **PC3**, introduzca el comando necesario para rastrear la ruta a la **PC1**. ¿Cuál es la última dirección IPv4 a la que se llegó correctamente?
- d. Presione **Ctrl**+**C** para detener el rastreo.
- e. Haga clic en **R1** y, a continuación, en la ficha **CLI**. Presione **Entrar** e inicie sesión en el router.
- f. Introduzca el comando **show ip interface brief** para obtener una lista de las interfaces y su estado. Hay dos direcciones IPv4 en el router. Una se debe haber registrado en el paso 2a. ¿Cuál es la otra?

 $\mathcal{L}_\text{max}$ 

- g. Introduzca el comando **show ip route** para obtener una lista de las redes a las que está conectado el router. Observe que hay dos redes conectadas a la interfaz **serial0/0/1**. ¿Cuáles son? \_\_\_\_\_\_\_\_\_\_\_\_\_
- h. Repita los pasos 2e a 2g con el R3 y escriba las respuestas aquí.

Observe cómo cambia la interfaz serial para el R3.

i. Ejecute más pruebas si eso permite visualizar el problema. Está disponible el modo de simulación.

#### **Paso 3: Proponer una solución para resolver el problema.**

a. Compare sus respuestas del paso 2 con la documentación que tiene disponible para la red. ¿Cuál es el error?

 $\mathcal{L}_\text{max}$ 

 $\mathcal{L}_\text{max}$ 

b. ¿Qué solución propondría para corregir el problema?

#### **Paso 4: Implementar el plan.**

Implemente la solución que propuso en el paso 3b.

#### **Paso 5: Verificar que la conectividad esté restaurada.**

- a. En la **PC1**, pruebe la conectividad a la **PC3**.
- b. En la **PC3**, pruebe la conectividad a la **PC1**. ¿Se solucionó el problema? \_\_\_\_\_\_\_\_\_\_\_\_\_\_\_\_\_\_\_\_\_\_\_\_

#### **Paso 6: Registrar la solución.**

### **Parte 2:Probar y restaurar la conectividad IPv6**

#### **Paso 1: Utilizar los comandos ipv6config y ping para verificar la conectividad.**

- a. Haga clic en **PC2** y en la ficha **Desktop** (Escritorio) > **Command Prompt** (Símbolo del sistema).
- b. Introduzca el comando **ipv6config /all** para obtener la información de IPv6. Complete la **tabla de direccionamiento** con la dirección IPv6, el prefijo de subred y el gateway predeterminado.
- c. Haga clic en **PC4** y en la ficha **Desktop** (Escritorio) > **Command Prompt** (Símbolo del sistema).
- d. Introduzca el comando **ipv6config /all** para obtener la información de IPv6. Complete la **tabla de direccionamiento** con la dirección IPv6, el prefijo de subred y el gateway predeterminado.
- e. Pruebe la conectividad entre la **PC2** y la **PC4**. El ping debe fallar.

#### **Paso 2: Localizar el origen de la falla de conectividad.**

- a. En la **PC2**, introduzca el comando necesario para rastrear la ruta a la **PC4**. ¿Cuál es la última dirección IPv6 a la que se llegó correctamente?
- b. El rastreo finaliza después de 30 intentos. Presione **Ctrl**+**C** para detener el rastreo antes de los 30 intentos.
- c. En la **PC4**, introduzca el comando necesario para rastrear la ruta a la **PC2**. ¿Cuál es la última dirección IPv6 a la que se llegó correctamente?
- d. Presione **Ctrl**+**C** para detener el rastreo.
- e. Haga clic en **R3** y, a continuación, en la ficha **CLI**. Presione **Entrar** e inicie sesión en el router.
- f. Introduzca el comando **show ipv6 interface brief** para obtener una lista de las interfaces y su estado. Hay dos direcciones IPv6 en el router. Una debe coincidir con la dirección de gateway registrada en el paso 1d. ¿Hay alguna discrepancia? \_\_\_\_\_\_\_\_\_\_\_\_\_\_\_\_\_\_\_\_\_\_\_\_\_\_\_\_\_\_\_\_\_\_\_\_\_\_\_\_\_\_\_\_\_\_\_\_\_\_\_
- g. Ejecute más pruebas si eso permite visualizar el problema. Está disponible el modo de simulación.

#### **Paso 3: Proponer una solución para resolver el problema.**

- a. Compare sus respuestas del paso 2 con la documentación que tiene disponible para la red. ¿Cuál es el error?
- b. ¿Qué solución propondría para corregir el problema?

#### **Paso 4: Implementar el plan.**

Implemente la solución que propuso en el paso 3b.

#### **Paso 5: Verificar que la conectividad esté restaurada.**

- a. En la **PC2**, pruebe la conectividad a la **PC4**.
- b. En la **PC4**, pruebe la conectividad a la **PC2**. ¿Se solucionó el problema? \_\_\_\_\_\_\_\_\_\_\_\_\_\_\_\_\_\_\_\_\_\_\_\_

#### **Paso 6: Registrar la solución.**

### **Tabla de calificación sugerida**

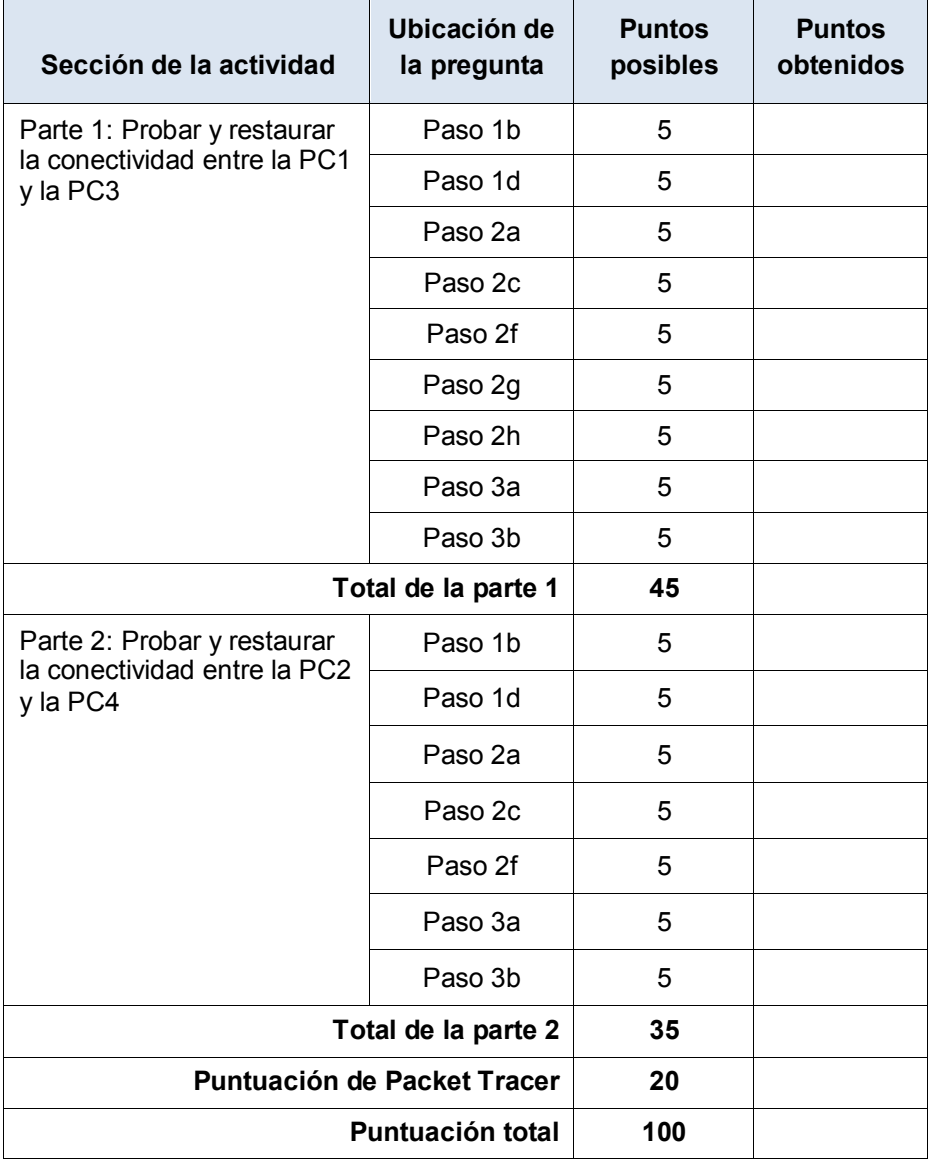